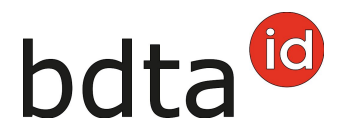

# **Uscita**

## **Termine di notifica**

Per notificare l'uscita si hanno tre giorni.

## **Menu notifica**

Per procedere alla notifica d'uscita, selezionare nella Banca dati sul traffico di animali (BDTA) dal menu a sinistra **Notifiche** > **Ovini /Caprini** > **Uscita**.

La rubrica **Notifiche** è attiva per tutti gli utenti BDTA che possiedono il ruolo Detentore di animali per la specie **Ovini/Caprini**.

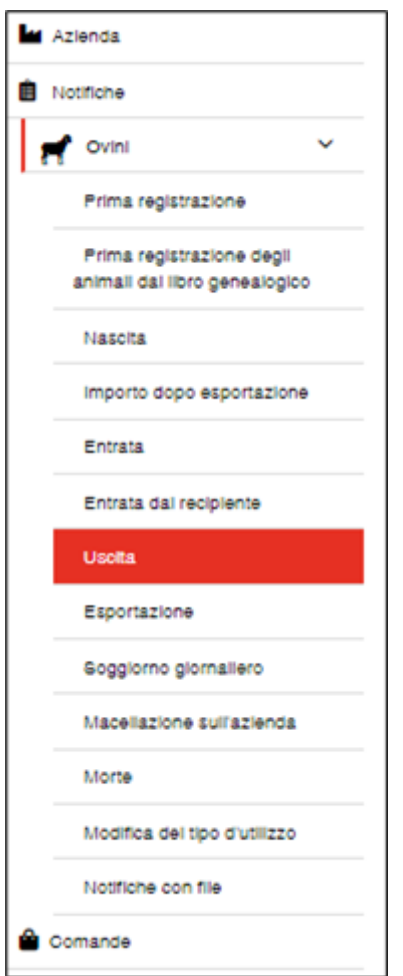

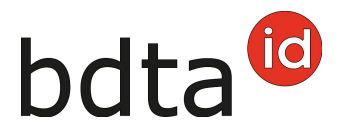

## **Data d'uscita**

La data d'uscita indica il giorno in cui l'animale lascia l'azienda. La si può inserire cliccando sul simbolo del calendario o manualmente.

#### **Documento d'accompagnamento**

La lista **Documento d'accompagnamento** prevede tre possibilità di scelta:

- Notifica con documento d'accompagnamento
- Solo notifica
- Solo documento d'accompagnamento

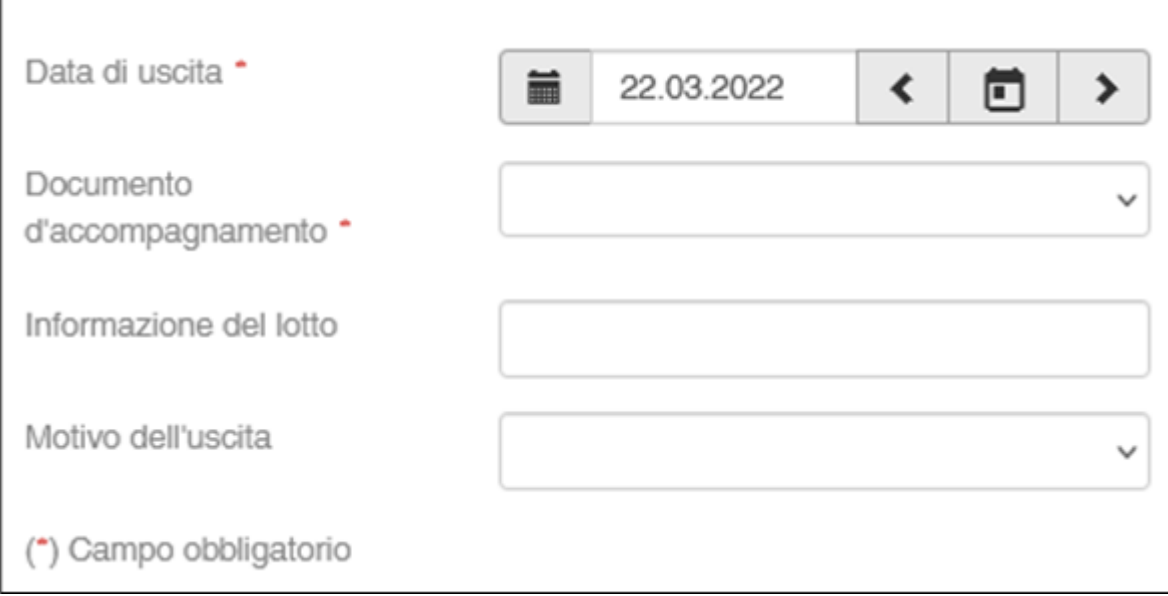

#### **Notifica d'uscita con documento d'accompagnamento**

È possibile effettuare notifiche con documento d'accompagnamento soltanto per il giorno stesso oppure quello successivo.

Attenzione: se si effettua la notifica d'uscita avvenuta nel passato, nella BDTA non si può creare un documento d'accompagnamento. In questo caso si deve usare il blocco dei documenti d'accompagnamento o il modello online dell'Ufficio federale della salute alimentare e di veterinaria

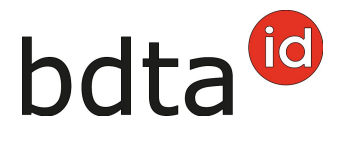

(USAV).

# **Note sulla notifica d'uscita**

Alla voce **Informazioni sul lotto** si può inserire una nota sulla notifica, ad esempio il proprio cognome. Queste informazioni sono contenute nella notifica di entrata dal recipiente virtuale.

## **Motivo dell'uscita**

In questo campo può opzionalmente indicare per quale ragione l'animale verrà spostato (uscita verso un'altra azienda etc.).

# **Confermare la notifica**

Selezionare gli animali da notificare e cliccare su **Avanti**.

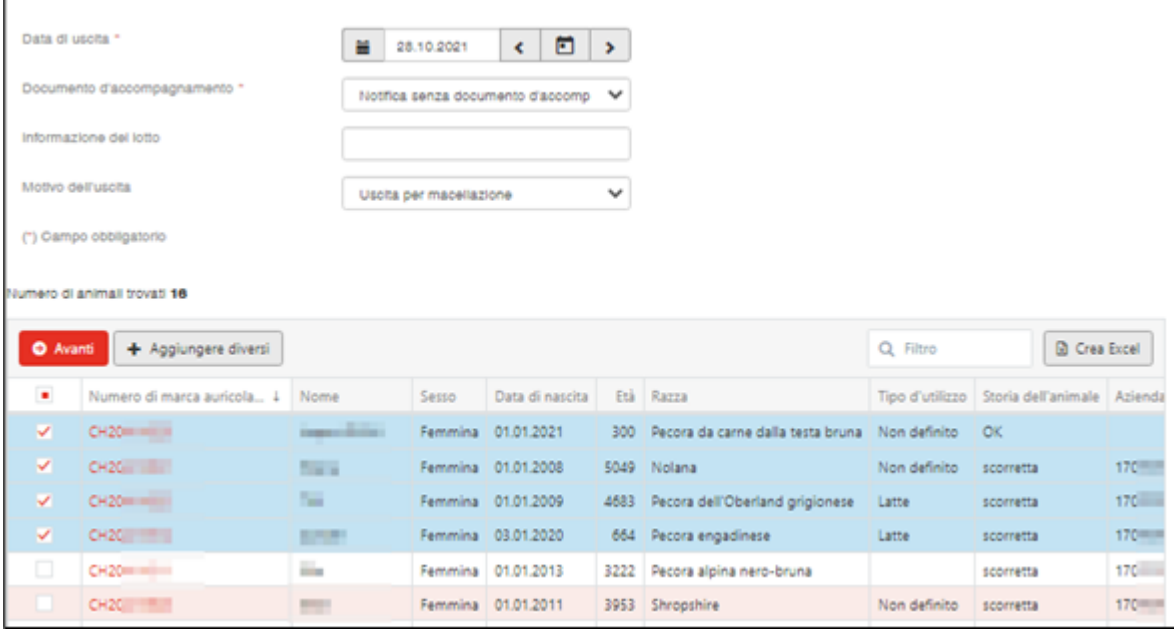

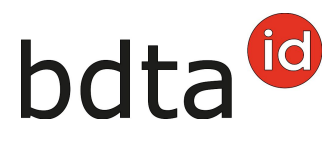

# **Concludere la notifica**

Per confermare la notifica, cliccare su **Confermare**.

A questo punto compare il messaggio:

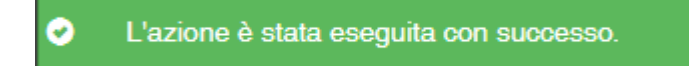

Errore di elaborazione:

Avete una panoramica di quante pecore/capre sono state selezionate, quante pecore/capre sono state registrate con successo e informazioni su quante pecore/capre non sono state registrate. Le pecore/capre che non sono state registrate sono riportate di seguito, comprese le informazioni sulla causa della entrata mancata.

Inoltre, un messaggio sarà inviato alla vostra **casella postale BDTA** con la lista degli animali che non sono stati annunciati.

Se non è stato possibile inserire tutte le notifiche con successo, apparirà la seguente finestra:

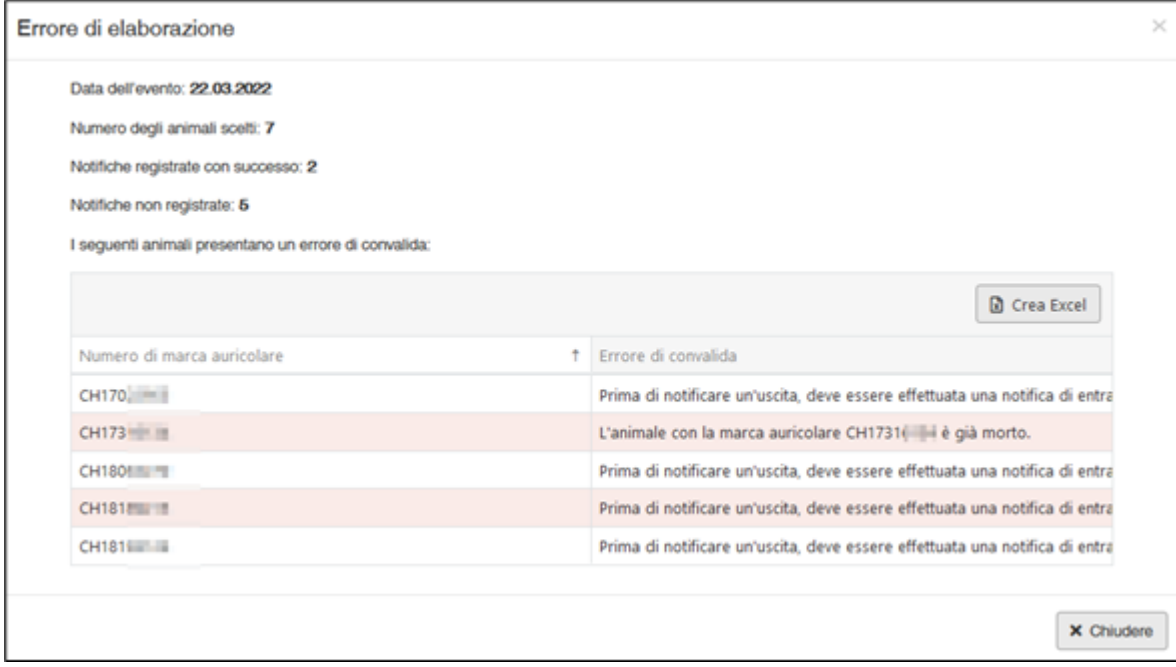